# LETTER TRACKER INSTRUCTIONS

L ETTE R WRITE RS

### PURPOSE

- The purpose of this presentation is to help letter writers upload their letters onto Letter Tracker. It goes through all steps that letter writers see.
- If you are not able to find the email request sent from the student, look in your junk/spam. If you still can't find it, have the student send you another request.

# **RECEIVING THE ENR**<br>Preprofessional Advisement Center <noreply@thunderbolt.byu.edu>

**Emily Barnes** 

#### A student has requested a letter of recommendation

Follow up. Start by Tuesday, January 8, 2019. Due by Tuesday, January 8, 2019.

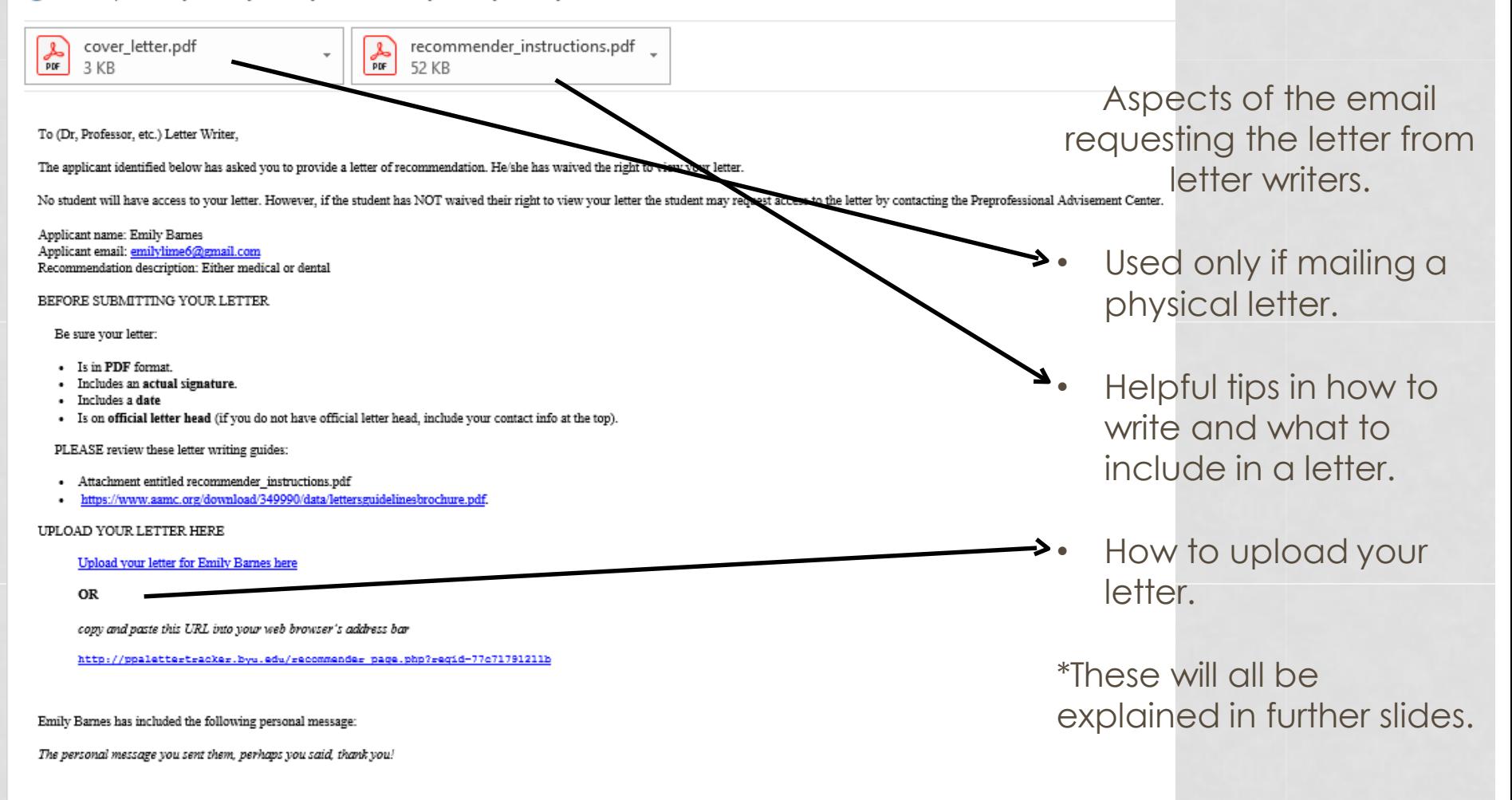

HELPFUL RESOURCES:

For help in navigating Letter Tracker check out the tutorial for letter writers at: https://ppa.byu.edu/sites/default/files/Letter%20Tracker%20Instructions.pdf

If you prefer to submit your letter by mail, please follow submission instructions on the attached cover sheet.

## UPLOADING THE LETTER

PLEASE review these letter writing guides:

- Attachment entitled recommender instructions.pdf
- https://www.aamc.org/download/349990/data/lettersguidelinesbrochare.pdf.

### UPLOAD YOUR LETTER HERE

Upload your letter for Emily Barnes here

**OR** 

copy and paste this URL into your web browser's address bar

http://ppalettertracker.byu.edu/recommender page.php?reqid=77c71791211b

You can upload your letter by clicking on the upload link.

Or by copying and pasting the link at the bottom into your browser.

If the link doesn't seem to be responding or you are unable to create an account; try pasting the bottom link into a different browser. Chrome usually works the best.

## WELCOME TO LETTER TRACKER

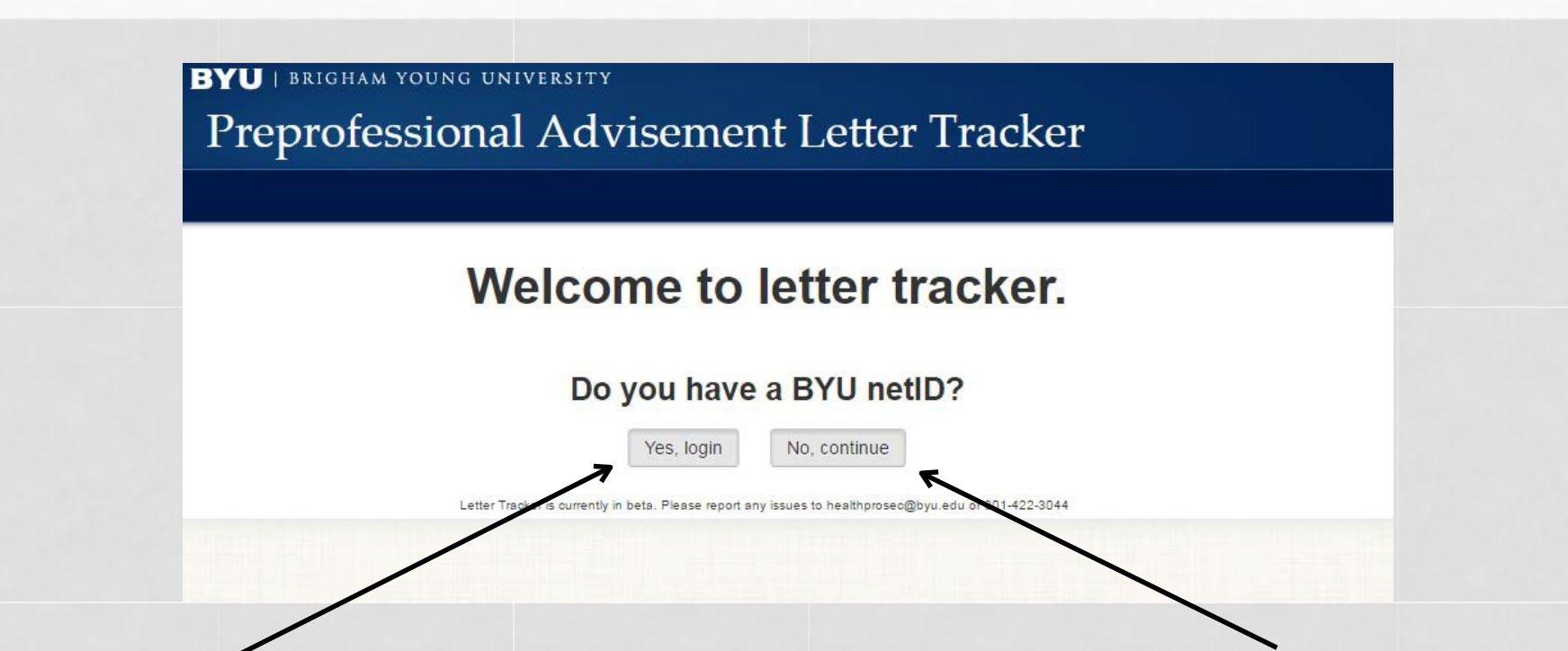

Click "Yes, login" if you are a BYU professor or are currently associated with BYU and have a netID.

If you are a letter writer not associated with BYU or do not have a netID, click "No, continue". This will lead you to make a Letter Tracker account so you can upload your letter.

### CREATE A LETTER TRACKER ACCOUNT

- If you do not have a BYU netID, you will need to create a Letter Tracker account. Click "Create an account" and fill out the appropriate information.
- If you have previously created an account: enter in your email and password on the left.

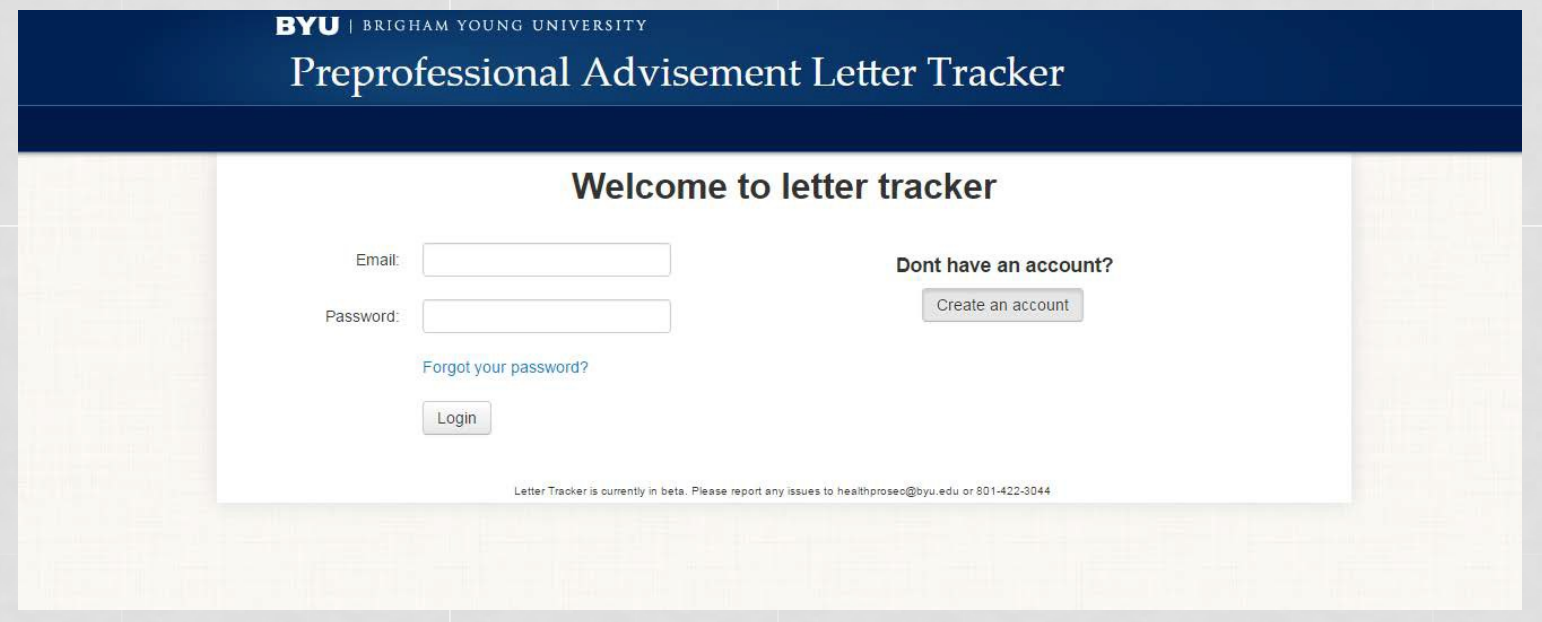

### CREATE AN ACCOUNT

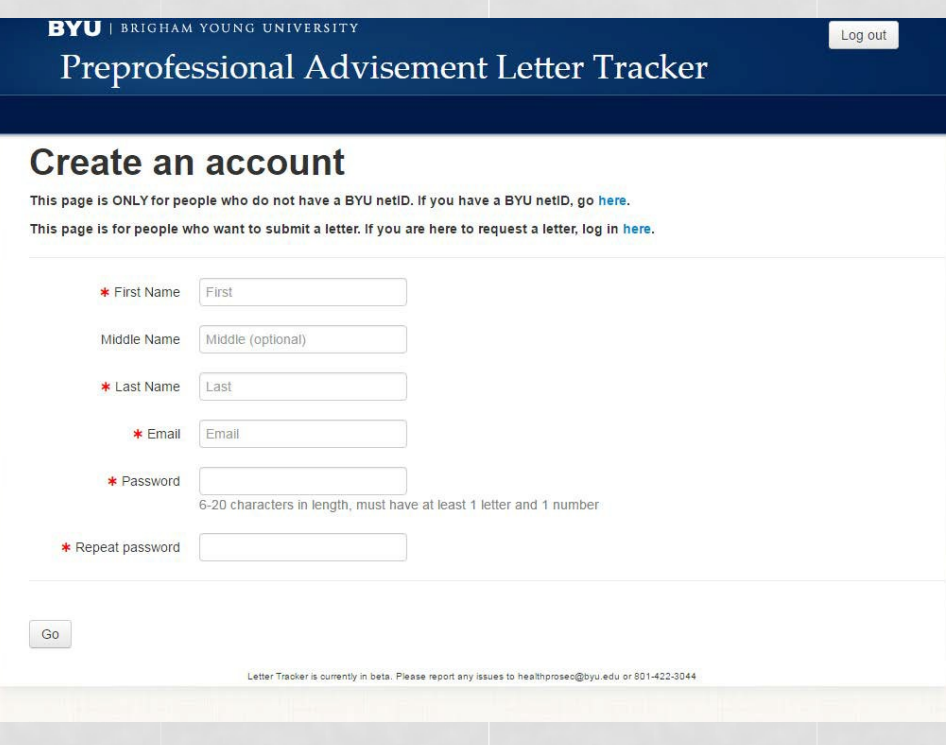

Fill out the information to make a Letter Tracker account.

Please use the email used to request the letter.

### WHAT TO INCLUDE IN YOUR LETTER

- The request email that was sent to you from Letter Tracker includes many suggestions of what to write about.
- We review the letters by checking for the following details, please be sure to include:
	- Letterhead
	- Date
	- Handwritten signature

### UPLOAD THE LETTER

**RYU** | BRIGHAM YOUNG UNIVERSITY

Log out

Preprofessional Advisement Letter Tracker

### **Welcome to Letter Tracker, Allison Barnes.**

Please remember that your letters must be signed with Letterhead

The letters you upload MUST be PDFs.

#### **Letters of Recommendation**

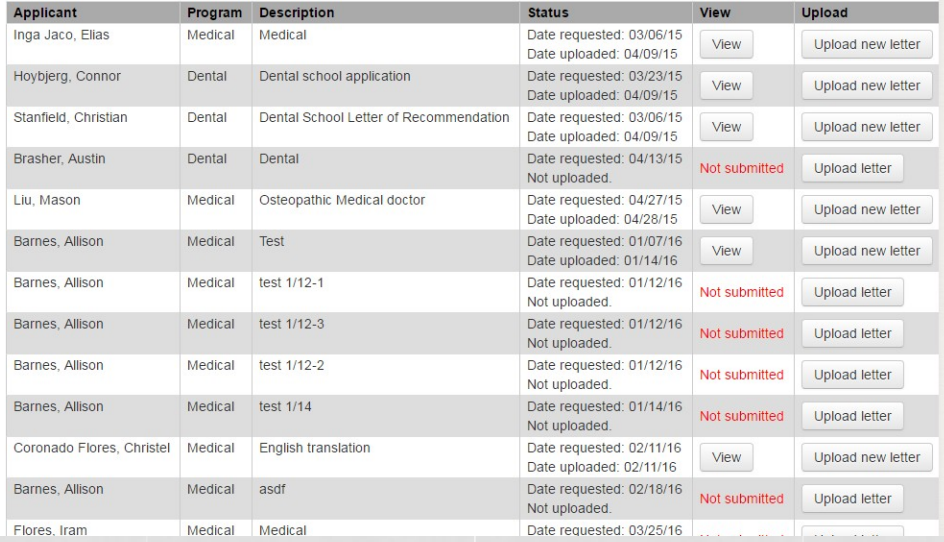

To upload the letter, click on "Upload letter" for the student who requested your letter.

Be sure the letter is in PDF format. The file will not upload unless it is a PDF.

If you are re- uploading a letter that has been updated, click "Upload new letter".

## UPLOAD THE LETTER

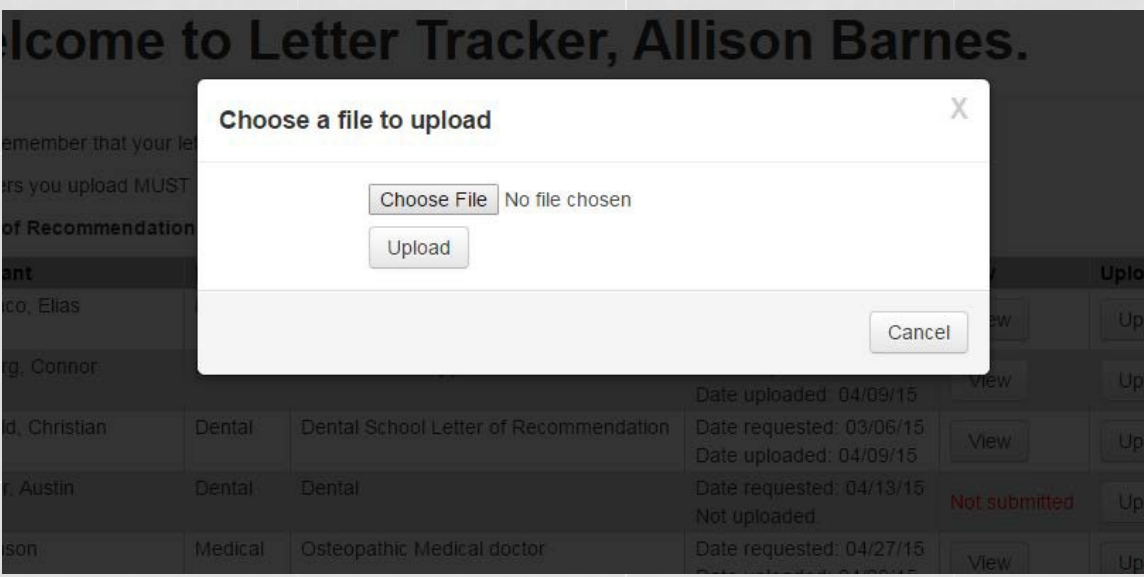

Click "Choose File" to select the letter from your computer.

Once selected, click "Upload". It will pull up a copy of your letter and a series of questions.

## UPLOAD THE LETTER

Click here if this letter has a date (e.g., January 1, 2000). If no date, please resubmit the letter with a date.

Click here if this letter is on letterhead. If not on letterhead please resubmit with letterhead (self-generated letterhead is allowed).

Click here if this letter has a handwritten signature. If no signature or you used an electronic signature, please resubmit with a handwritten

Yes

signature (electronic signatures are scrubbed and NOT allowed by Adobe®).

Would you like to keep this pdf?

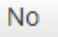

Please look at the copy of your letter that is on this screen and check for each of these criteria. The file you see is the file that will be uploaded. If it looks weird or is missing something, please correct the issue before uploading. If these criteria are met, select each of the boxes and say "Yes" you would like to keep this pdf. Your letter has now been uploaded successfully.

## COVER LETTER (ATTACHMENT)

The cover letter is only for letter writers who would rather send their letters via mail. This is NOT the preferred method, but willbe accepted. Include this cover sheet with the letter. Please send the letter to the Letter Secretary at the address listedbelow.

### Student address

#### Code: 12bb0120365e

To submit your letter by postal mail, you must include this form with your signed letter in order for BYU's Preprofessional Office to match the letter to the applicant's file. Letters received without this completed form or without your signature will be returned to you. Do not send supporting materials (e.g. resumes) with your letter.

Please mail this form and your signed recommendation letter, preferably on letterhead, in a sealed envelope directly to BYU's Preprofessional Office at the address below. If the applicant provides you with an envelope addressed to the Medical School Admissions Committee and bearing his or her return address, please place your signature across the bottom portion of the envelop flap after sealing. Please do not staple your letter to his form.

#### **BYU Preprofessional Office - Letter of Recommendation**

**Brigham Young University** 3328 WSC **Provo, UT 84602** 

### RECOMMENDER\_INSTRUCTIONS (ATTACHMENT)

The recommender instructions are provided for your convenience as the letter writer to know what to write and the appropriate format.

Please include:

- Your actual **signature**
- **Letterhead** (if you do not have access to a letterhead, please put your contact information at the top of the letter.)
- Include the **date** of the letter written.
- Also please put the letter in **PDF**  format. No other format is accepted in Letter Tracker.

## ADDITIONAL HELP

If you have followed all of these instructions and still cannot upload your letter, or have other questions, feel free to contact the Preprofessional Advisement Center at: (801)422-3044 from 8am-5pm Or the letter secretary at:

[healthprosec@byu.edu](mailto:healthprosec@byu.edu)

Thank you!